### Introduction to UNIX

(Based on slides by Michael Siegenthaler)

# Why Bother?

- Most programmers who learn UNIX end up finding it useful
- Provides powerful command-line interface
	- Many simple tasks are *easier* to accomplish
	- Possible to script repetitive operations
- Widely used in research and industry, and runs most of the servers on the Internet

# UNIX Philosophy

- Multiuser / multitasking
- Toolbox approach
	- Combine multiple simple commands instead of using a single complex application
- Designed by programmers for programmers

# Shelling into CSUG

- From Windows
	- PuTTY
	- Cygwin
- From MacOS, open a terminal and type
	- **ssh netid@csug01.csuglab.cornell.edu**

## Transferring Files

• Use WinSCP

<http://winscp.net/>

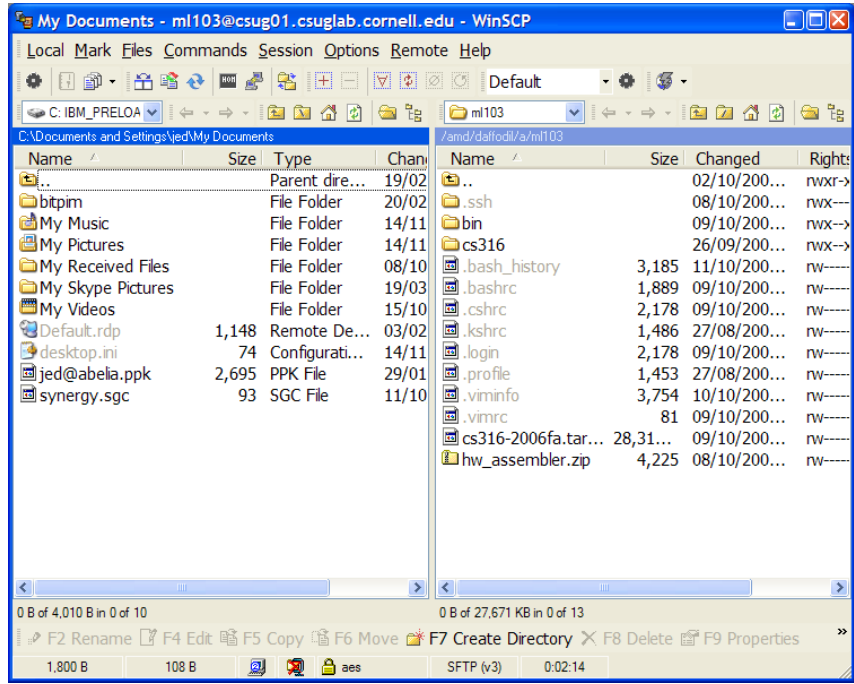

# Running Commands

- Commands follow the form:
	- **command <options> <arguments>**
	- Options modify the command
	- Arguments indicate what file to operate on
- Get help by typing **man command**
- Example:

**[msiegen@tiger ~]\$ ls -l /usr**

**total 301**

- **drwxr-xr-x 2 root root 69632 Oct 18 08:43 bin/**
- **drwxr-xr-x 2 root root 4096 Aug 12 2004 etc/**
- **drwxr-xr-x 2 root root 4096 Aug 12 2004 games/**
- **drwxr-xr-x 117 root root 20480 Sep 12 20:40 include/**

**...**

# Plumbing

- I/O Redirection
	- > Redirect standard output to file
	- >>Append standard output to file
	- < Get input from file
- Pipes (I) are used to take the output of one program and use it as input to another

e.g. **du -sk /home/\* | sort -nr | head -10** 

**> disk\_hogs.txt**

## Practical Tips

• Use **less** to view output that will not fit on your screen

e.g. **ls -lR | less**

- Use grep to filter output, and wc to count lines e.g. **ps aux | grep "vim" | wc -l**
- Use **&&** to run multiple commands in sequence e.g. **./configure && make && make install**

# File System

- Case sensitive!
- Moving around, working with directories

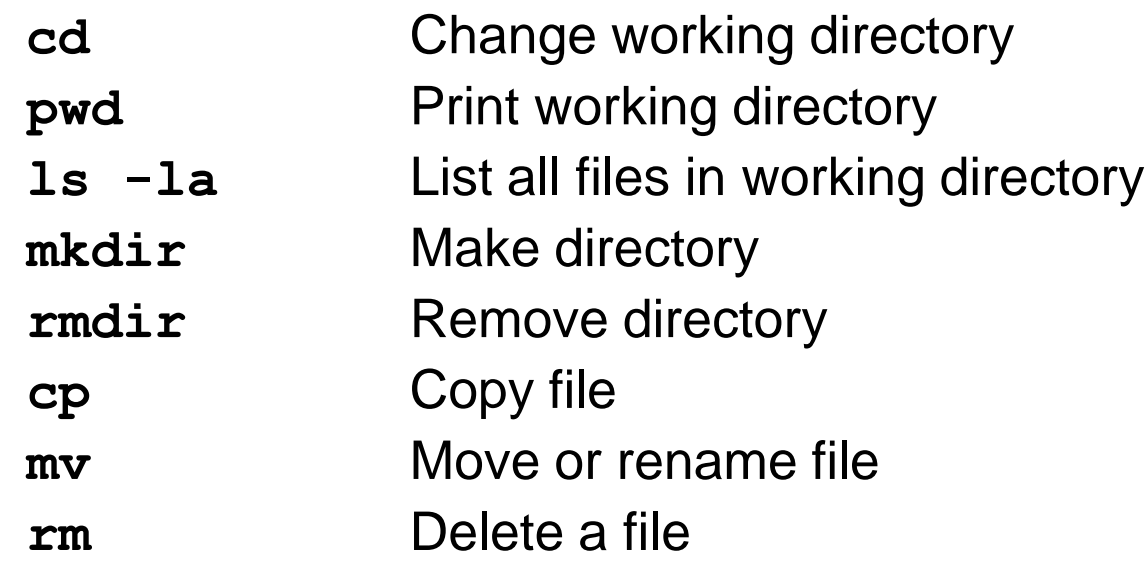

### • Searching

e.g. **find -name Makefile**

# How to understand the File System

### $\int d$ a279@csug01 /  $\int$  ls /

amd bin boot courses dev etc home initrd lib lib64 localdisk lost+found media misc mnt opt proc root sbin selinux srv sys tmp usr var [da279@csug01 /]\$ ls /courses cs3110 cs3410 cs3410stf cs4411 [da279@csug01 /]\$ ls /courses/cs3410 mipsel-linux README [da279@csug01 /]\$ ls /courses/cs3410/mipsel-linux/ bin include info lib libexec man mipsel-linux share

#### [da279@csug01 ~]\$ ls /amd/daffodil/a/

ab397 al644 bc352 cek37 cs722 db493 dtt6 gey2 hs465 jjs87 js368 kk67 mjp63 ng292 pae26 rh335 rw347 sr533 tbw32 xl229... [da279@csug01 ~]\$ ls /amd/daffodil/a/da279/ for.c for.c~ for.s hello.c hello.s

## Viewing File Contents

• Use **cat** or **less**:

**\$ cat hw1.c # use cat for short files #include "test-include.h"**

```
_start() {
}
```
**\$ less hw1.s # use less for long files**

• You can also use vi or emacs!

### Comparing Files

• Use **diff**:

```
$ cat file1
Hello!
This is the contents of file1.
Goodbye.
$ cat file2
Hello!
This is the contents of file2.
Goodbye.
$ diff –u file1 file2
--- file1 2007-10-11 04:25:28.000000000 -0400
+++ file2 2007-10-11 04:25:45.000000000 -0400
@@ -1,3 +1,3 @@
Hello!
-This is the contents of file1.
+This is the contents of file2.
Goodbye.
```
### How to use gcc

**[da279@csug01 /tmp]\$ ls hello.c [da279@csug01 /tmp]\$ gcc -o hello hello.c [da279@csug01 /tmp]\$ ls hello hello.c [da279@csug01 /tmp]\$ ./hello Hello World!**

### How to use mipsel-linux-gcc

• **To create the .o file:**

**/courses/cs3410/mipsel-linux/bin/mipsellinux-gcc -c foo.c**

- **- Object file is created and saved in foo.c**
- **To create the .s file:**

**/courses/cs3410/mipsel-linux/bin/mipsellinux-gcc -S foo.c**

- **- MIPS Assembly Code is created and saved in foo.s**
- **- You can actually run these instructions in your Processors!**